# Introduction to MS Dynamics NAV VII. (Drop Shipments)

Ing.J.Skorkovský,CSc.

MASARYK UNIVERSITY BRNO, Czech Republic
Faculty of economics and business administration
Department of corporate economy

## **Drop Shipment**

- Reasons- benefits
  - Direct shipment from Vendor to Customer
  - Lower cost of transportation
  - Lower costs of warehousing (zero)
  - Faster reaction to requirements
  - Shorter cash-to-cash cycle (Customer must be invoiced first)->Also Payment condition should be set e.g. like so: PC Vendor >PC Customer (rules) and values: 1M>14days

## Cash-to-Cash Cycle

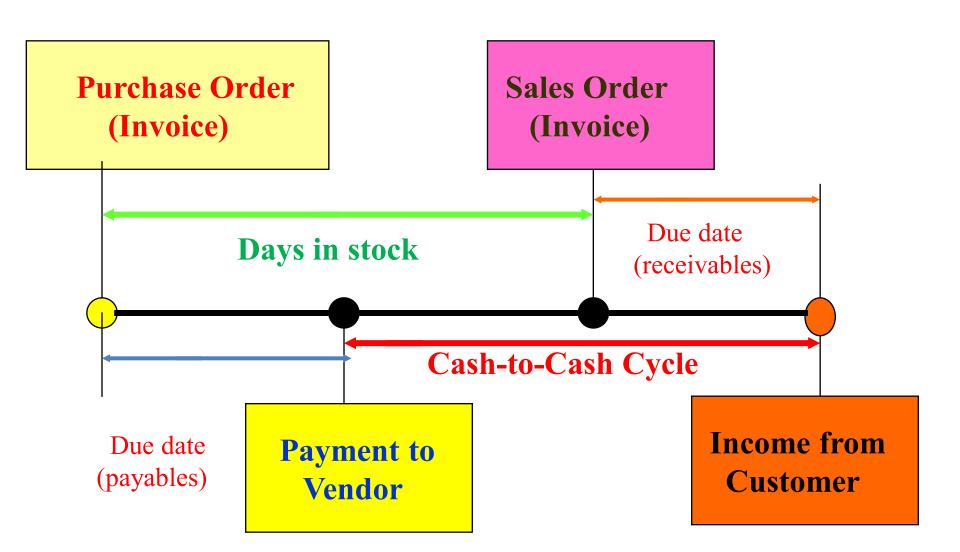

### Drop Shipment principles I.

- Specifies whether your vendor has to ship the items on the line directly to your customer.
- You use a drop shipment when an item or group of items is shipped directly from your vendor to your customer and is therefore not physically received in inventory or shipped from there. I reality Drop Shipment results in Item Ledger Entry generation (inbound and outbound operation in one moment)

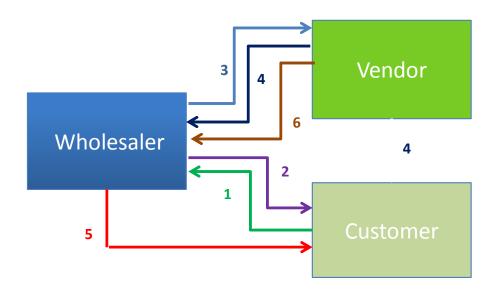

| 1 | Quote                             |
|---|-----------------------------------|
| 2 | Sales Order                       |
| 3 | Purchase Order                    |
| 4 | Delivery list and delivery itself |
| 5 | Sales invoice                     |
| 6 | Purchase invoice                  |

### **Drop Shipment principles –setup**

- First place a check mark in the field to indicate that the item on the sales order is a drop shipment and in the Purchase code field you have to choose Drop Shipment code
- Then create a purchase order to order the corresponding items from your vendor. You can create the order <u>directly</u> from the purchase order or <u>indirectly</u> from the <u>Requisition</u> <u>Worksheet</u>. In this model we will use direct method
- When you set up the purchase order, use the function Drop Shipment, Get Sales Order to link to the relevant sales order. The sales order lines will be copied to the newly-created purchase order. We will not use Item tracking in this model and if yes > see next clause
- You cannot post a drop shipment order that has item tracking unless item tracking is synchronized - serial numbers and lot numbers must be the same between the two orders (our model uses synchronization)

# Create new SO and add Drop shipment and Purchase Code

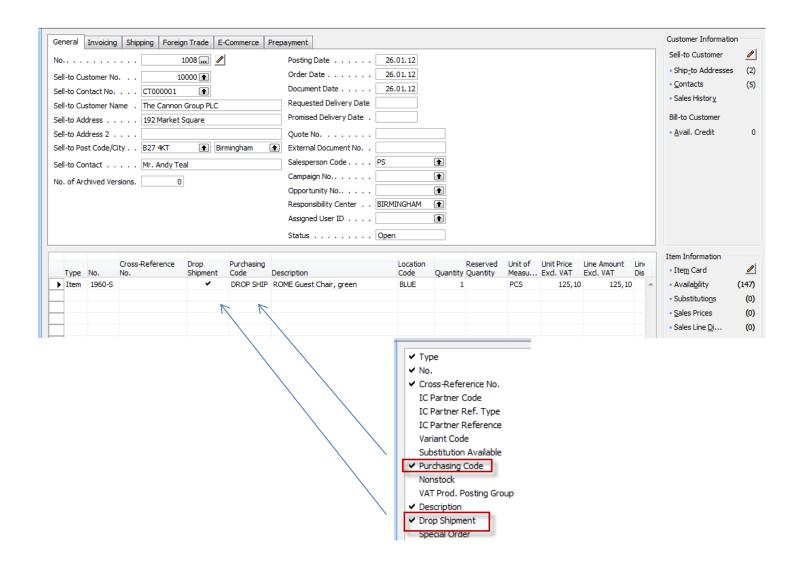

### Create new PO

- 1. CREATE HEADER WITH Vendor=10000
- 2. Tab Shipping ->Sell-to Customer No. -> 10000
- Button Order->Drop Shipment->Get Sales order ->see next slide

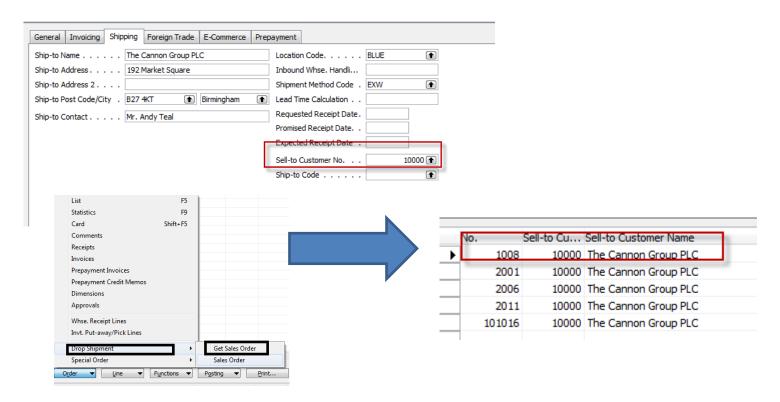

# Created PO after Sales lines were transferred to PO lines

|       | eneral                 | Invoicing     |                        | gn Trade E-Commerce I               | Prepayment<br>Posting                        | Date                                            | [                     | 26.01.12             |                  |                                   |                          |               |                   |                     | Customer Information Sell-to Customer Ship-to Addresses                        | 0                 |
|-------|------------------------|---------------|------------------------|-------------------------------------|----------------------------------------------|-------------------------------------------------|-----------------------|----------------------|------------------|-----------------------------------|--------------------------|---------------|-------------------|---------------------|--------------------------------------------------------------------------------|-------------------|
| Se Se | ell-to Co<br>ell-to Cu |               |                        |                                     | Docume<br>Reques                             | ate<br>Int Date .<br>Ited Deliver<br>d Delivery | [<br>y Date           | 26.01.12             |                  |                                   |                          |               |                   |                     | • Contacts • Sales History  Bill-to Customer                                   | (5)               |
| Se    | ell-to Po<br>ell-to Co |               | ity B27 4KT            | eal                                 | Externa Salespe Campai Opport Respon Assigne | No                                              | t No [<br>[<br>[<br>[ | BIRMINGHAI           |                  |                                   |                          |               |                   |                     | • <u>A</u> vail. Credit                                                        | 0                 |
|       | Type                   | No.<br>1960-S | Cross-Reference<br>No. | Description ROME Guest Chair, green |                                              | Location<br>Code<br>BLUE                        | Quantity<br>1         | Reserved<br>Quantity | Unit of<br>Measu | Unit Price<br>Excl. VAT<br>125,10 | Line Amount<br>Excl. VAT | Line<br>Disco | Qty. to<br>. Ship | Quantity<br>Shipped | Item Information  Item Card  Availability                                      | <b>/</b> (147)    |
| E     |                        |               |                        |                                     |                                              |                                                 |                       |                      |                  |                                   |                          |               |                   |                     | <ul> <li>Substitutions</li> <li>Sales Prices</li> <li>Sales Line Di</li> </ul> | (0)<br>(0)<br>(0) |

# Posting PO (Only Ship)

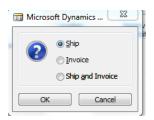

#### Purchase line after Shipment

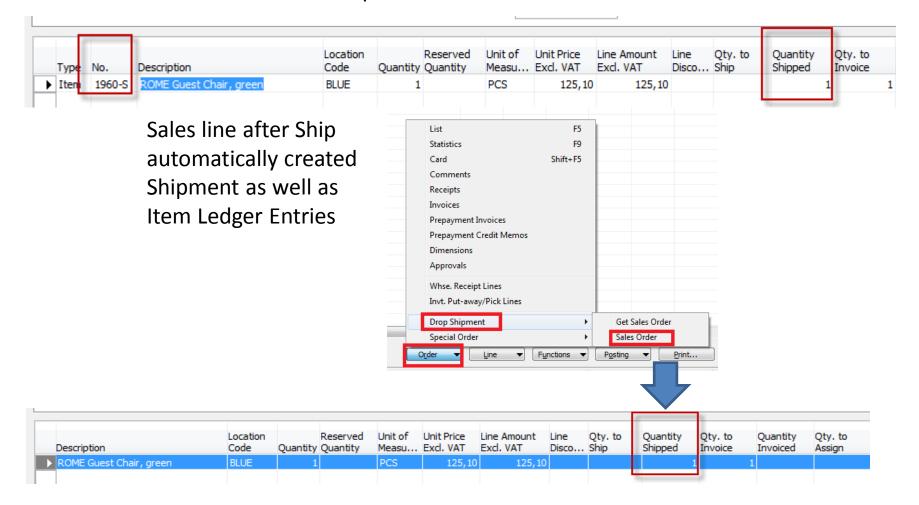

### Item Ledger Entries

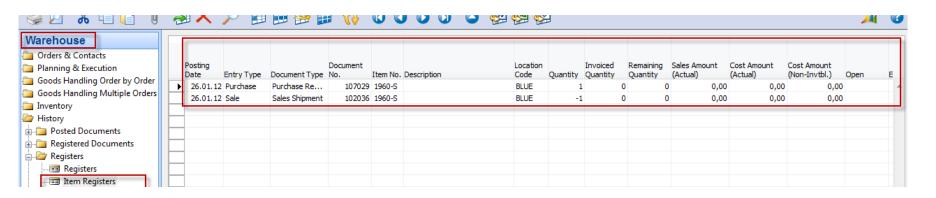

# Next step->post Invoice on Sales Order

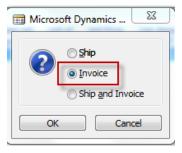

# Post PO – only Invoice

London Postmaster Mrs. Carol Philips 10 North Lake Avenue London, N12 5XY Great Britain

Pay-to Vendor No.

VAT Registration No. 895741963 Purchaser

Richard Lum

Purchase - Invoice Page 1

CRONUS, London RC. Jack S. Richins Kensington Street, 22 N12 5XY London

Phone No. +44-999 154642 Fax No. +44-999 154625 VAT Reg. No. GB777777777 Giro No. 888-9999 Bank World Wide Bank Account No. 99-99-888

26. January 2012

108028 Invoice No. Order No. 106024 Posting Date 26.01.12 Due Date 31.01.12 Prices Including VAT No

Allow

Unit of Direct Unit Disc. Invoice VAT No. Description Quantity Meas % Disc. Identifier Amount 1960-S ROME Guest Chair, green 1 Piece Yes VAT25 97,50 97,50

> Total GBP Excl. VAT 97.50 25% VAT 24,38 Total GBP Incl. VAT 121,88

#### **VAT Amount Specification**

| VAT<br>Identifier | VAT % | Line Amount | Inv. Disc. Base<br>Amount | Invoice<br>Discount<br>Amount | VAT Base | VAT Amount |
|-------------------|-------|-------------|---------------------------|-------------------------------|----------|------------|
| VAT25             | 25    | 97,50       | 97,50                     | 0,00                          | 97,50    | 24,38      |
| Total             |       | 97,50       | 97,50                     | 0,00                          | 97,50    | 24,38      |

Payment Terms Shipment Method

Current Month Ex Warehouse

#### Ship-to Address

The Cannon Group PLC Mr. Andy Teal 192 Market Square Birmingham, B27 4KT Great Britain

### **Entries**

### **General Ledger Entries**

| - |            |        |                   |   |   |   | -       |   |
|---|------------|--------|-------------------|---|---|---|---------|---|
| • | 26.01.12 I | 103025 | 6110 Order 1008   | S | N | R | -125,10 | G |
|   | 26.01.12 I | 103025 | 5610 Order 1008   |   |   |   | -31,28  | G |
|   | 26.01.12 I | 103025 | 2310 Order 1008   |   |   |   | 156,38  | G |
|   | 26.01.12 I | 108028 | 7110 Order 106024 | P | N | R | 97,50   | G |
|   | 26.01.12 I | 108028 | 5630 Order 106024 |   |   |   | 24,38   | G |
|   | 26.01.12 I | 108028 | 5410 Order 106024 |   |   |   | -121,88 | G |

### **Item Ledger Entries**

|   | Posting<br>Date | Entry Type | Document Type    | Document<br>No. | Item No. | Description | Location<br>Code | Quantity | Invoiced<br>Quantity | Remaining<br>Quantity | Sales Amount<br>(Actual) | Cost Amount<br>(Actual) | (Non-Invtbl.) | Open |
|---|-----------------|------------|------------------|-----------------|----------|-------------|------------------|----------|----------------------|-----------------------|--------------------------|-------------------------|---------------|------|
| ١ | 31.12.11        | Positive A |                  | START           | 1960-S   |             | BLUE             | 136      | 136                  | 130                   | 0,00                     | 12 597,00               | 0,00          | )    |
|   | 31.12.11        | Positive A |                  | START           | 1960-S   |             | RED              | 32       | 32                   | 24                    | 0,00                     | 2 964,00                | 0,00          | )    |
|   | 31.12.11        | Positive A |                  | START           | 1960-S   |             | BLUE             | 17       | 17                   | 17                    | 0,00                     | 1 574,62                | 0,00          | )    |
|   | 09.01.12        | Sale       | Sales Shipment   | 102004          | 1960-S   |             | RED              | -3       | -3                   | 0                     | 375,30                   | -292,50                 | 0,00          | )    |
|   | 12.01.12        | Sale       | Sales Shipment   | 102006          | 1960-S   |             | RED              | -2       | -2                   | . 0                   | 250,20                   | -195,00                 | 0,00          | )    |
|   | 15.01.12        | Sale       | Sales Shipment   | 102011          | 1960-S   |             | RED              | -2       | -2                   | . 0                   | 250,20                   | -195,00                 | 0,00          | )    |
|   | 23.01.12        | Sale       | Sales Shipment   | 102023          | 1960-S   |             | RED              | -1       | -1                   | . 0                   | 118,85                   | -97,50                  | 0,00          | )    |
|   | 26.01.12        | Sale       | Sales Shipment   | 102033          | 1960-S   |             | BLUE             | -1       | -1                   | . 0                   | 125,10                   | -92,62                  | 0,00          | )    |
|   | 26.01.12        | Sale       | Sales Shipment   | 102034          | 1960-S   |             | BLUE             | -1       | -1                   | . 0                   | 125,10                   | -92,62                  | 0,00          | )    |
|   | 26.01.12        | Sale       | Sales Shipment   | 102035          | 1960-S   |             | BLUE             | -3       | -3                   | 0                     | 375,30                   | -277,87                 | 0,00          | )    |
|   | 26.01.12        | Sale       | Sales Shipment   | 102035          | 1960-S   |             | BLUE             | -1       | -1                   | . 0                   | 125,10                   | -92,62                  | 0,00          | )    |
| I | 26.01.12        | Purchase   | Purchase Receipt | 107029          | 1960-S   |             | BLUE             | 1        | 1                    | . 0                   | 0,00                     | 97,50                   | 0,00          |      |
| 1 | 26.01.12        | Sale       | Sales Shipment   | 102036          | 1960-S   |             | BLUE             | -1       | -1                   | . 0                   | 125,10                   | -97,50                  | 0,00          | )    |

# Indirect drop shipment using Requisition worksheet

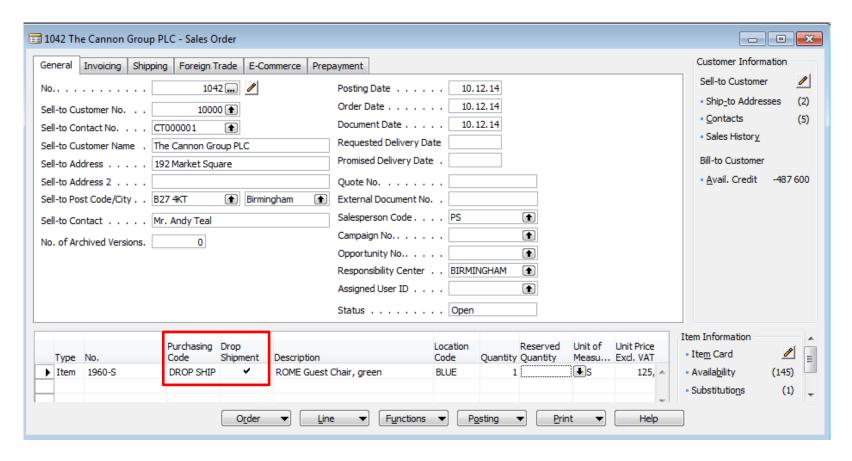

Sales order where two new columns are shown (Purchase Code and Drop Shipment)

### Requisition worksheet (Sešit požadavků- for Czech students)

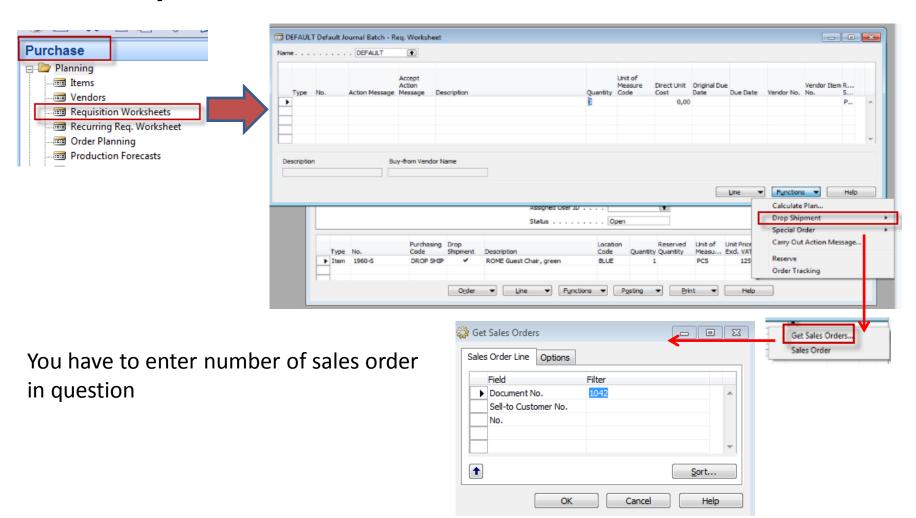

## Requisition worksheet (Sešit požadavků- for Czech students)

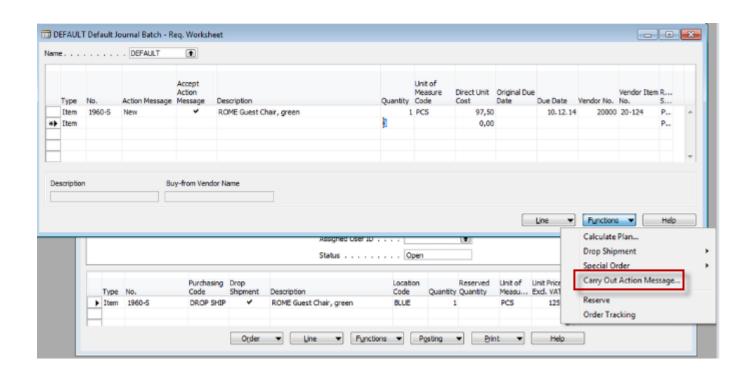

### Created Purchase order

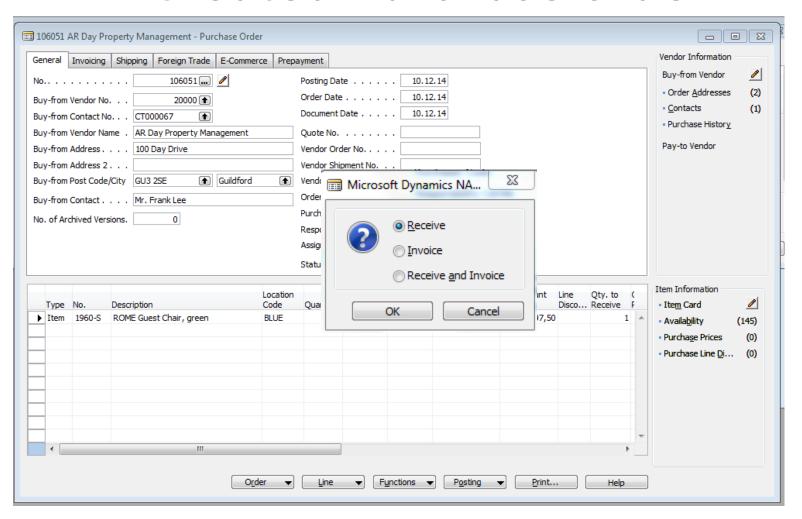

# Delivery from Purchase order (PO)

#### Purchase order line

|   | Туре | No.    | Description             | Location<br>Code | Quantity | Reserved<br>Quantity |     | Direct Unit<br>Cost Excl | Line Amount<br>Exd. VAT | Quantity<br>Received | Qty.<br>Rece |  |
|---|------|--------|-------------------------|------------------|----------|----------------------|-----|--------------------------|-------------------------|----------------------|--------------|--|
| ١ | Item | 1960-S | ROME Guest Chair, green | BLUE             | 1        |                      | PCS | 97,50                    | 97,50                   |                      | 1            |  |
|   |      |        |                         |                  |          |                      |     |                          |                         |                      | _            |  |

Sales order line: can be accessed directly from PO- button ->Drop Shipment->Sales order

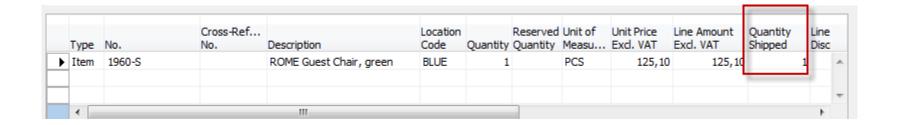

As you can see, SO lines was automatically updated

### Creation of sales invoice from Sales order (SO)

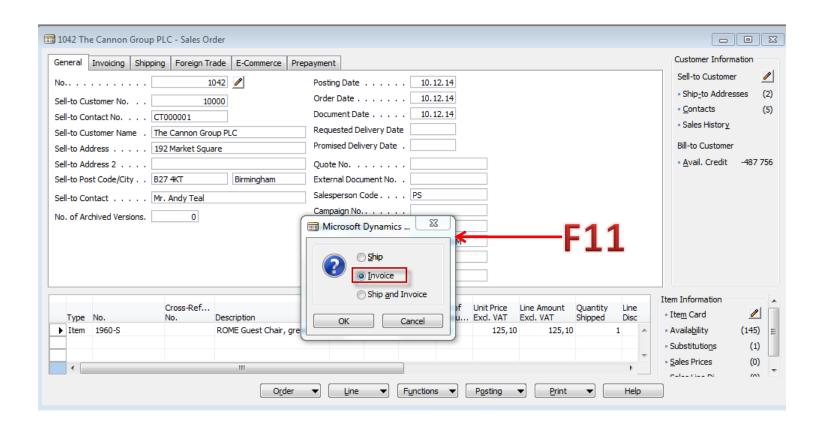

### Purchase order

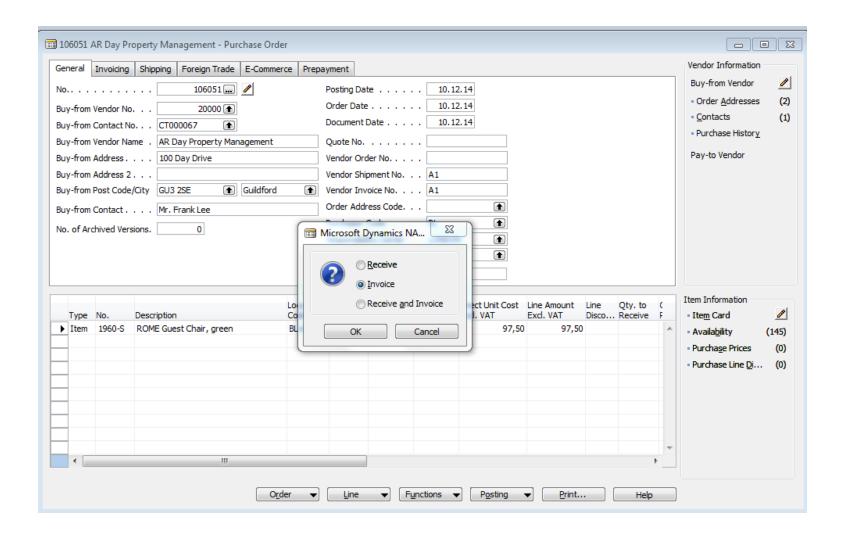

### End of the section VII.

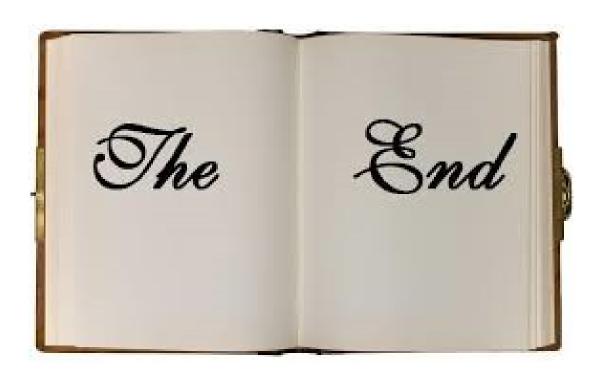